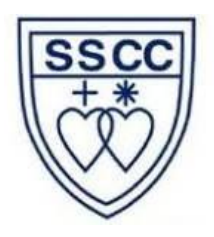

## INSCRIPCIÓN DE TALLERES

## ¿Cómo elijo mi taller?

1. Ir a [www.ssccalamedac.cl,](http://www.ssccalamedac.cl/) menú lateral NotasNet

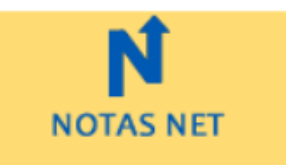

2. Ingresar credenciales NotasNet (en caso de dudas puede escribir a ti@ssccalameda.cl)

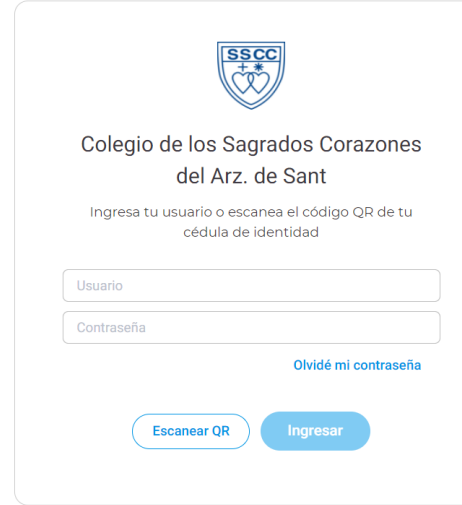

3. Ir a "Inscripción del Acle"

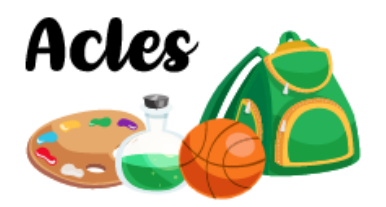

Realiza la inscripción de tus acles totalmente en línea

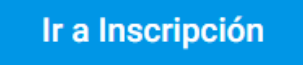

4. Inscribir los cupos disponibles.

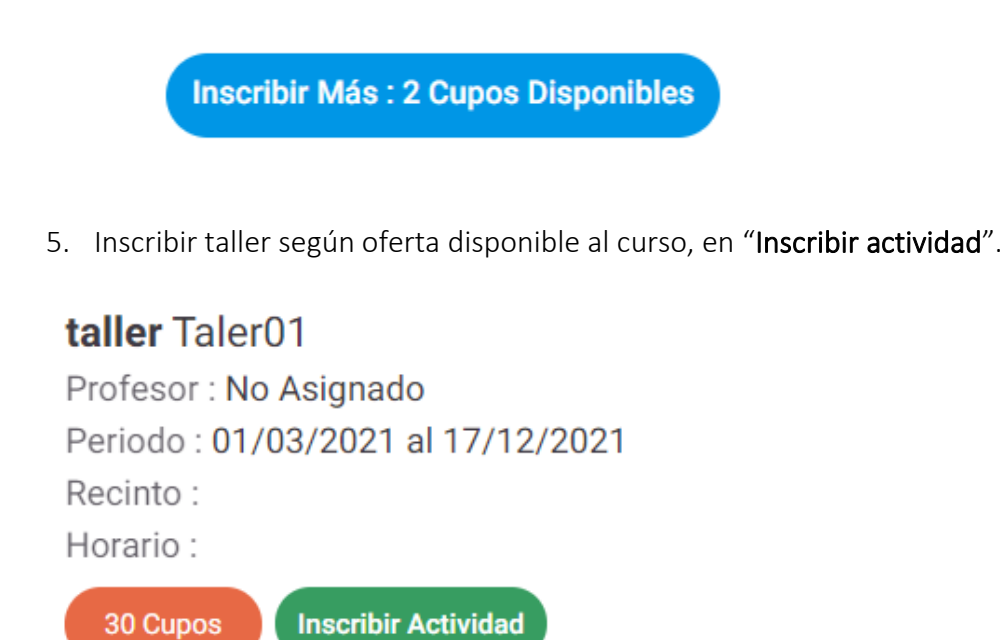

¡Felicidades, ya estas inscrito en el/los taller/es elegido/s! El/la profesor/a asignado/a se pondrá en contacto contigo a través de tu correo institucional.